## RTX Internship **RIAMING**<br>**& Laser Scanning Relaser June 1997**<br>Adventures of Trent Riek, Fall 2021 entures of Trent Riek and Brent Dingle

Special Thanks to: Nick Castillo & Brent Dingle, PhD

# What To Talk About

- Summery of an Internship
- Introduction to Laser Scanning
	- Technology Used
	- Physical Process
	- Digital Processing to Modeling
- **Future Opportunities**

# Immersive Design Center

- Raytheon Intelligence & Space specializes in developing advanced sensors, training, and cyber and software solutions
- I was an intern in the RIS's Immersive Design Center for the 2021 summer
- The IDC is composed of a cross functional team focused on using and advancing visualization technology

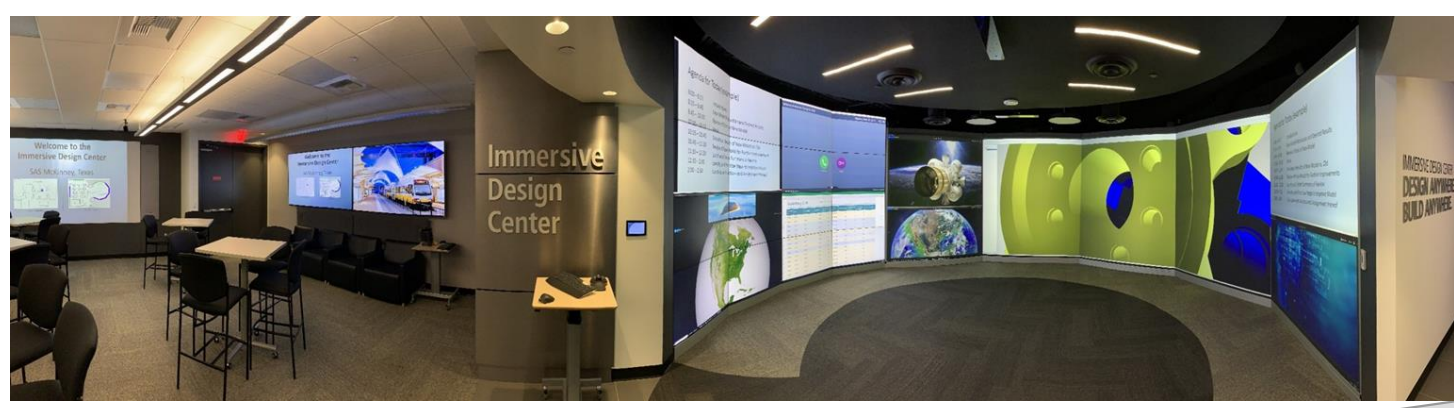

*Image from Feb 12, 2020 CSCE 680 presentation by Brent Dingle, PhD https://calendar.tamu.edu/cse/view/event/date/20200212/event\_id/159689*

- **Extended Reality Modeling** 
	- USDZ, GLTF, OBJ files
	- Online floating heads
- Head models generated from physical scans

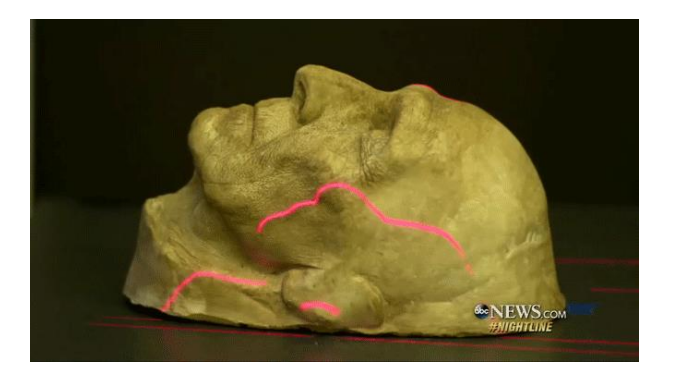

Concept similar to that used for Tarkin in Rogue One:

- Physical Cast Model of Peter Cushing
	- from movie Top Secret
- was scanned to create a digital model

- **Extended Reality Modeling** 
	- USDZ, GLTF, OBJ files
	- Online floating heads
- Head models generated from physical scans

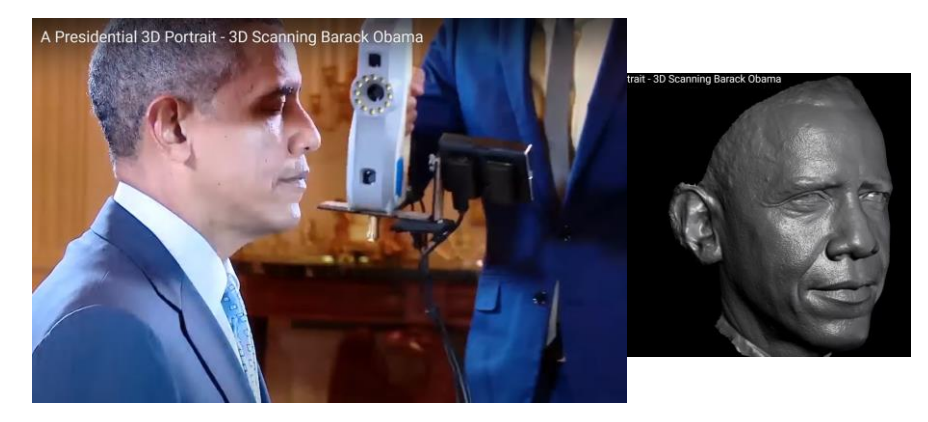

Artec Eva scanners make scanning simple

• 2014 President Obama was scanned to create a bust, to be displayed in the Smithsonian

- **Extended Reality Modeling** 
	- USDZ, GLTF, OBJ files
	- Online floating heads
- Head models generated from physical scans
	- http://docdingle.com/models/Brent\_LowPoly.usdz
	- QR Codes to link to them

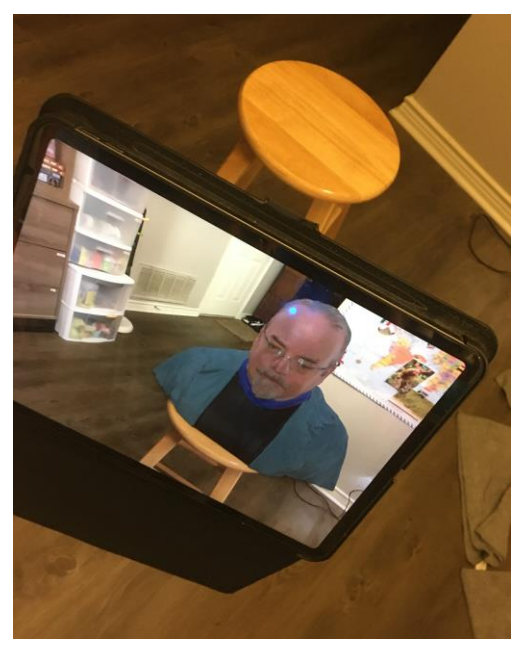

No need to be famous

- Work for IDC at Raytheon
- Scan of Brent Dingle 2021, for XR display

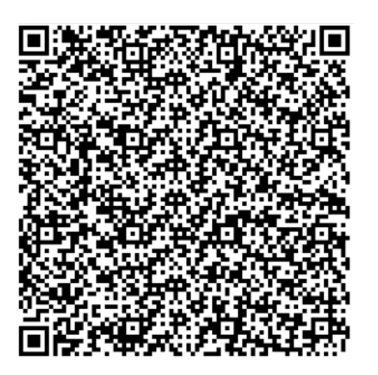

• Floating XR heads was a side project

- Laser Scanning (Terrestrial)
	- Occupied most of my time

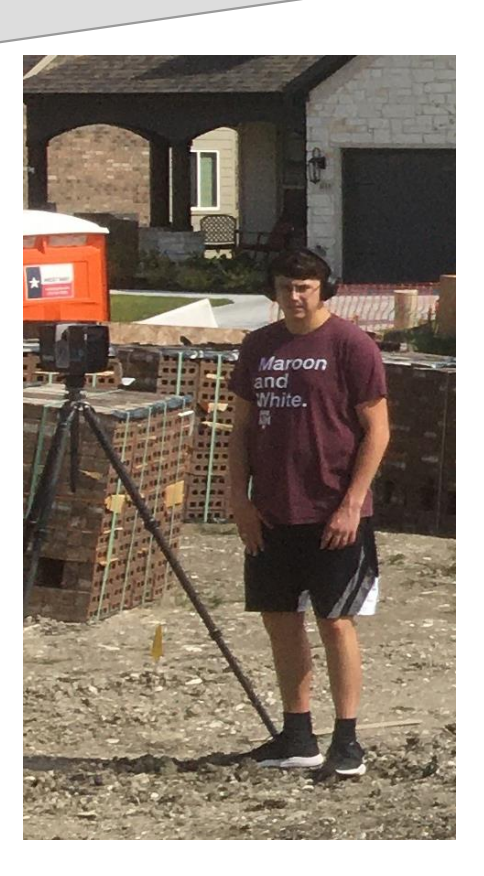

Trent Riek Performing scans of new house construction

# Scanning Tech

- Business Objective:
	- Capture accurate as-built shapes of
		- Objects, buildings, landscapes…
- Business Motivation:
	- Enhance Design Process
	- Faster, less error in the data collected
- Two major steps
	- Step 1: Physically perform the laser scan
	- Step2: Post-Process the 3D point cloud data

### Hardware

- Terrestrial Scanner (by Faro shown)
	- Provides no-contact 3D measurement
	- Digitally documents an object's outer surface
	- Field of View
		- 360 degree horizontal and about 320 degree vertical
- Distance measured by laser pulses reflecting back to the scanner
	- creating a cloud of points
- Scanner is safe for humans
- Requires no extra protective equipment

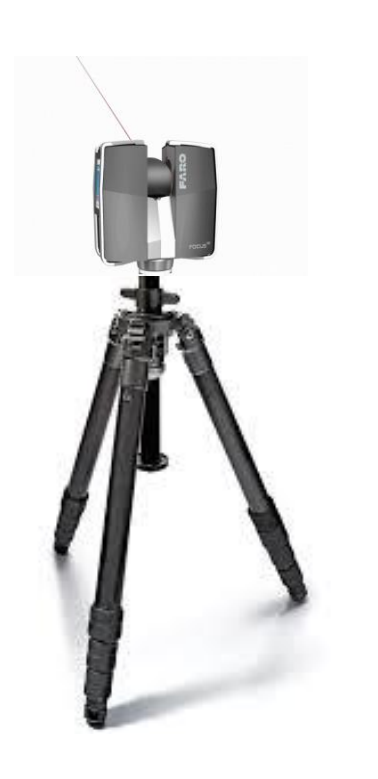

# Step 1: Physical Scan

- Go onsite and scan
	- Enter settings for each scan
	- Keep track of where
- May do over 100 scans
	- Each takes 3 to 6 minutes
- Move data off scanner for processing
	- Decompress data
		- Scanner uses HW proprietary
		- Well compressed binary
	- Need data more manageable
		- XYZ-RGB or similar
- Register point clouds
	-

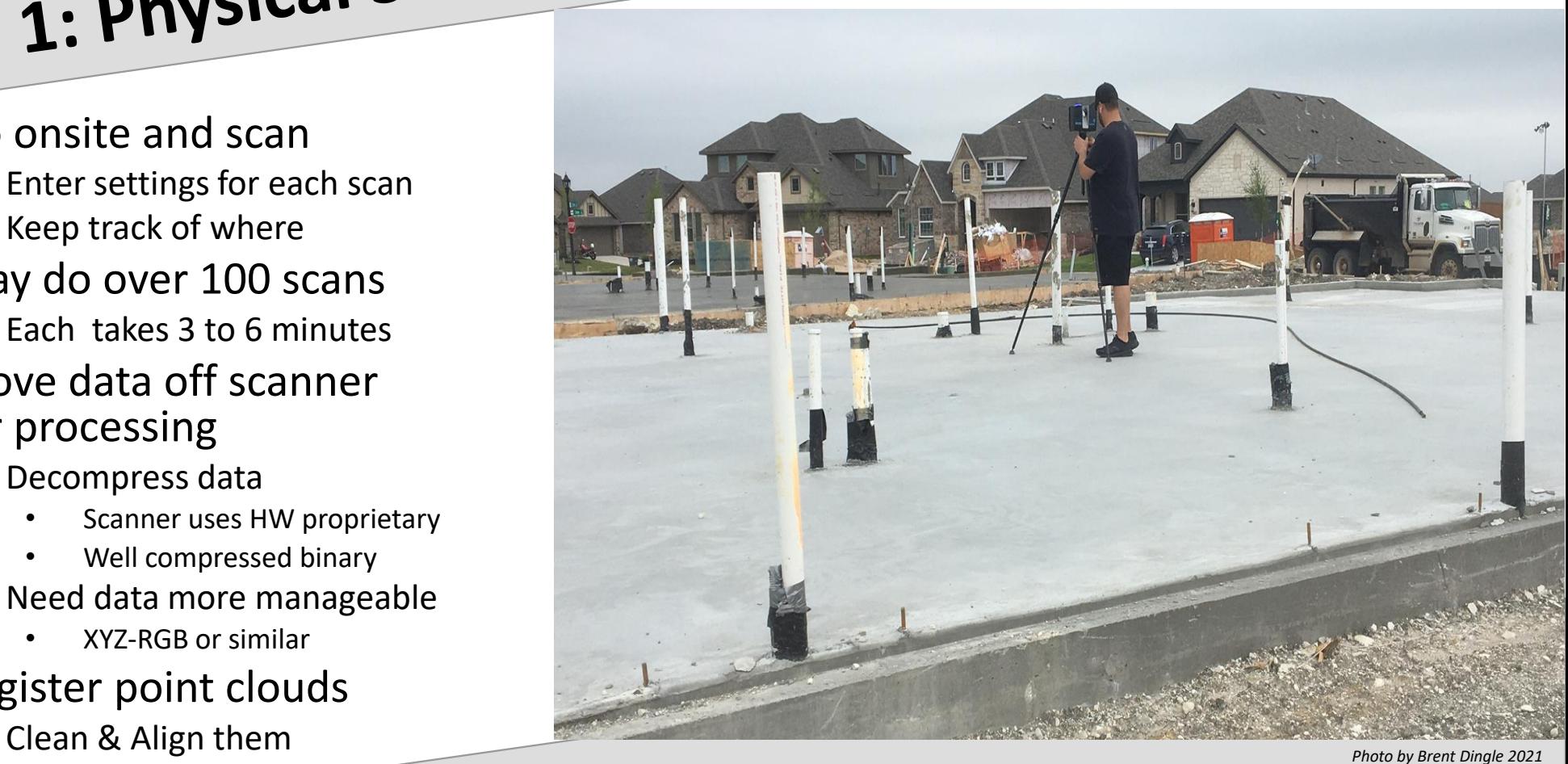

# Step 2: Post Process

#### **2D Vector Plans**

#### **BIM**

- Building Information Modeling
	- BIM model includes architectural features such as: walls, floor, ceiling
	- BIM can be exported as a 3D assembly model for equipment of furniture layout and design
	- Or can be exported as a vector drawing for
	- real estate blueprints, facilities management, or similar

*Images from 2019 Paper Corso et al., SCAN to BIM Beyond a Final BIM: Why, When and How*

#### **Registered Point Cloud**

• Composed of multiple aligned scans

# Alt Step 2: Cloud 2 Mesh

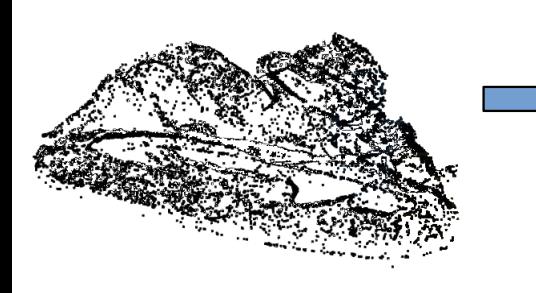

#### **Registered Point Cloud**

• Composed of multiple aligned scans

#### **Surface Mesh**

- 2016, Survey of Surface Reconstruction from Point Clouds Berger et al. Computer Graphics Forums, Wiley, pp. 27
- 2020, 5 Step Guide to generate 3D meshes from point clouds with Python

POUX, https://towardsdatascience.com/5-step-guide-to-generate-3d-meshes-from-point-clouds-with-python-36bad397d8ba

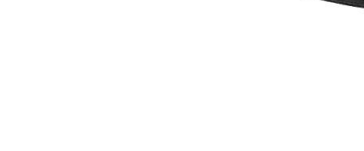

#### **Rendering**

*Images from 2020 Paper by Poux: 5 Step Guide to generate 3D meshes from point clouds*

## Details Matter

- Two steps seem easy
	- What about sub-steps?
- Step 1:
	- Physical Scan straightforward
	- Decompress HW provides SW for this
	- Cleaning Remove noisy and 'far away' points
	- Register/Align More details needed

### Registering

- Each scan creates its own point cloud
	- Aligning each scan with each other requires skill
- Skill in physically doing the scans
	- Overlap in scans is good, but requires time and data storage
	- Setting up so each scan sees features other scans can see also helps
	- Keep track of physical location of scanner for each scan
- Help may come in automation algorithms
	- But results depend on many factors
- Skill in using software to align features
	- Talk more about this

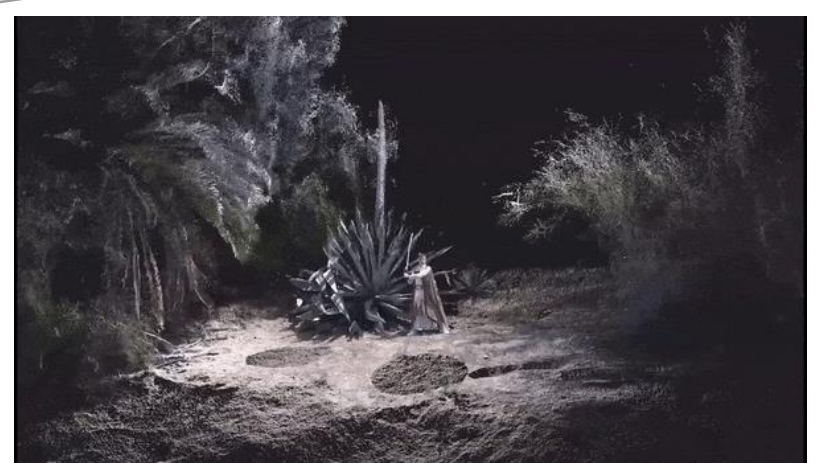

*https://ms-my.facebook.com/precisionpropertymeasurements/videos/669661730141821/*

### Software

- Software options exist to load and manipulate point clouds
- Free is good (for students)
	- *Note: Raytheon uses licensed software, most of which costs money For the sake of larger audience applicability, focus now goes to free-to-use software Process also deviates in detail from what Raytheon uses, but general steps are same*

#### Two free options

- Meshlab
	- https://www.meshlab.net/
- CloudCompare
	- https://www.danielgm.net/cc/

• Assume you have 2 point clouds saved as PLY files

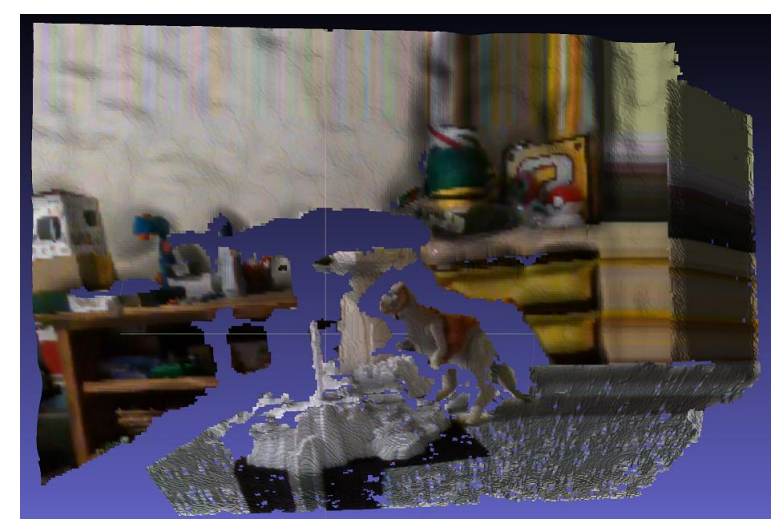

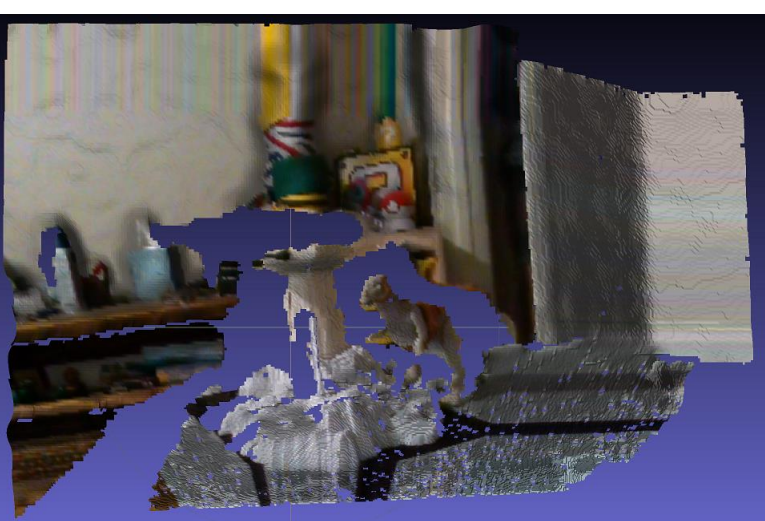

• Clean them by selecting and deleting points

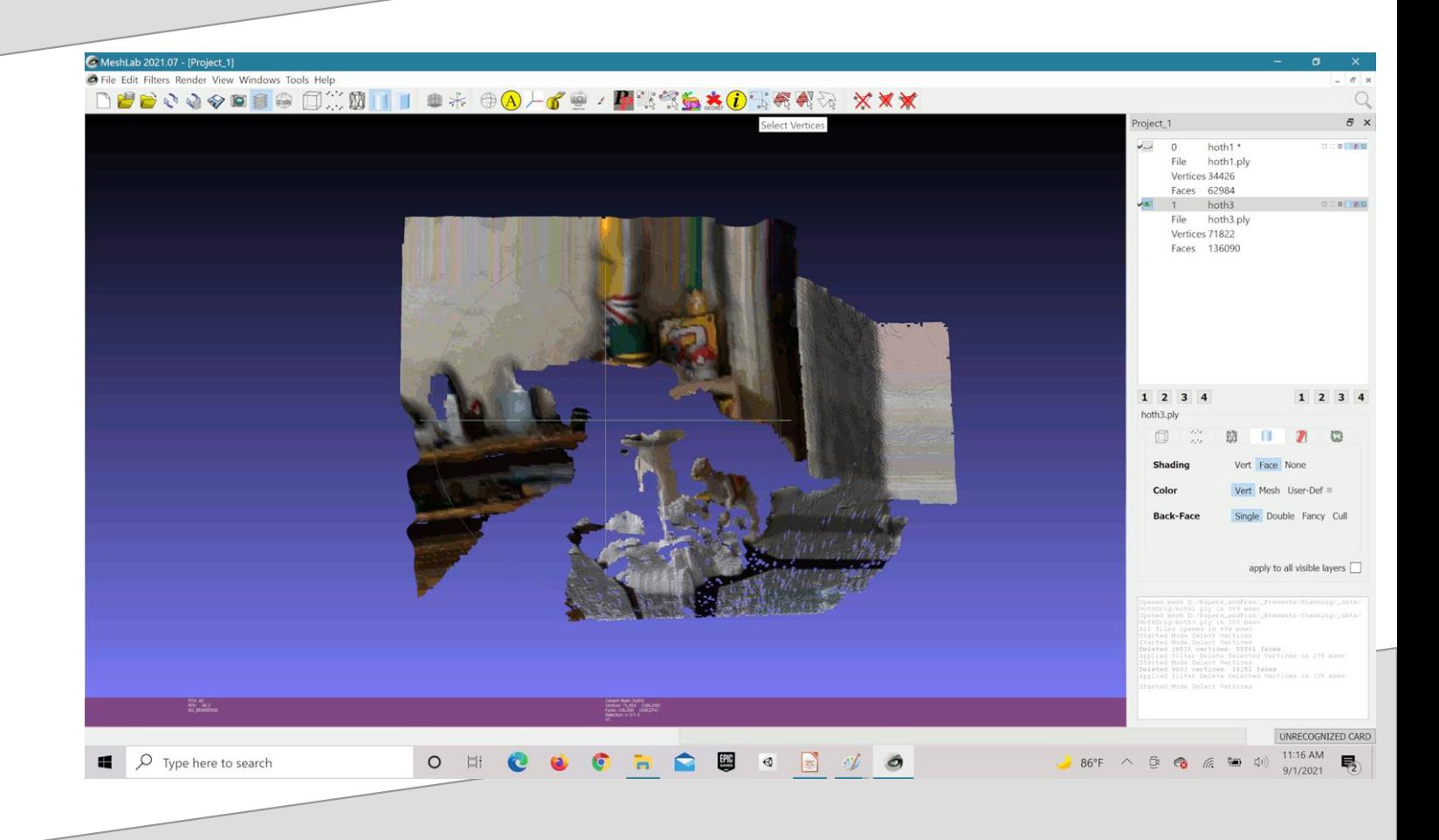

• Once cleaned, Select the A menu option for Align

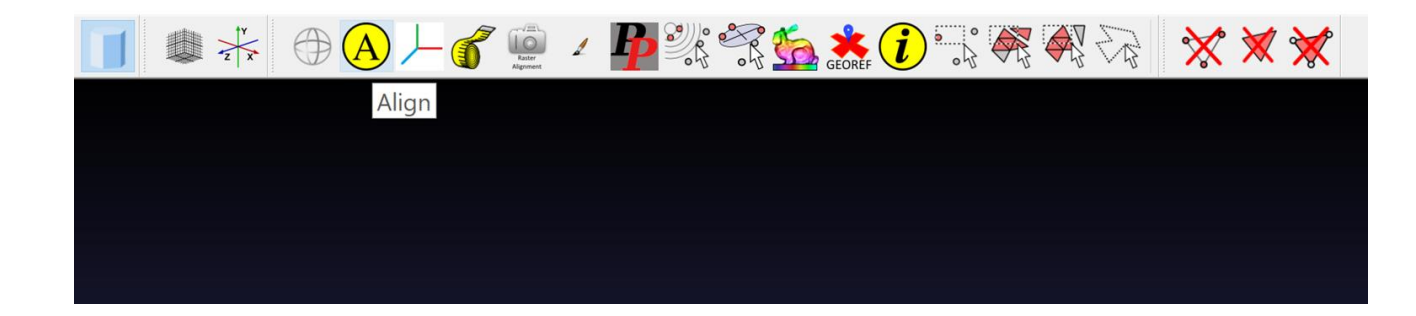

- This pops up the Align Tool
- Select the first point cloud and Choose:
	- **Glue Here Mesh**

#### $\mathbf{1} + \oplus \textsf{A} + \textsf{C} = 1$  . Present  $\mathbf{0}$  , and  $\mathbf{0}$  , and  $\mathbf{0}$  ,  $\mathbf{0}$  ,  $\mathbf{0}$  ,  $\mathbf{0}$  ,  $\mathbf{0}$  ,  $\mathbf{0}$  ,  $\mathbf{0}$  ,  $\mathbf{0}$  ,  $\mathbf{0}$  ,  $\mathbf{0}$  ,  $\mathbf{0}$  ,  $\mathbf{0}$  ,  $\mathbf{0}$  ,  $\mathbf{0}$

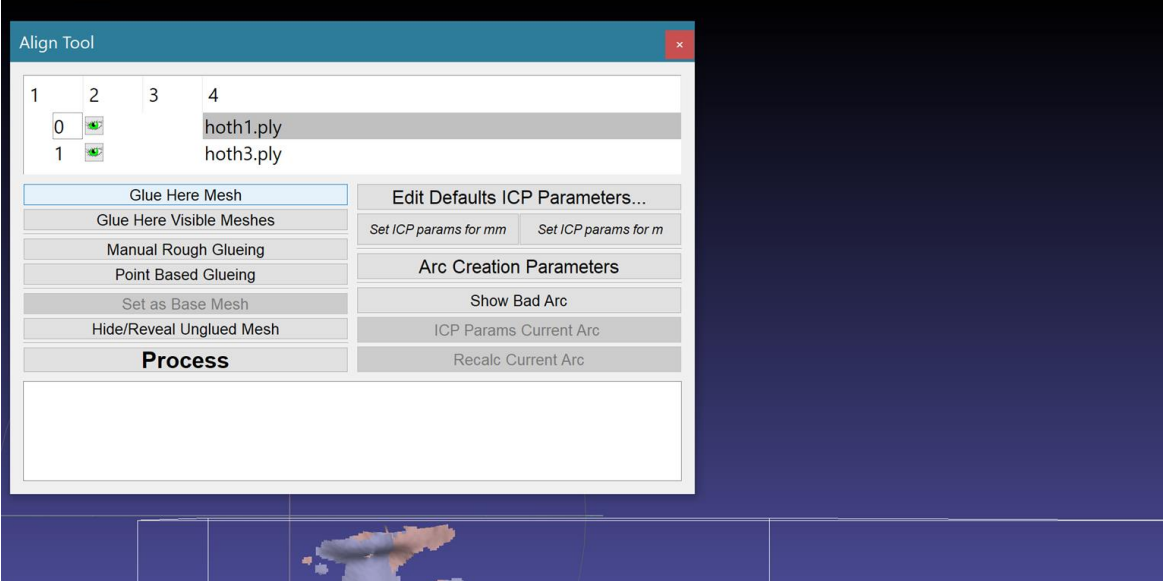

- Select the 2nd Point Cloud
- Choose: **Point Based Glueing**

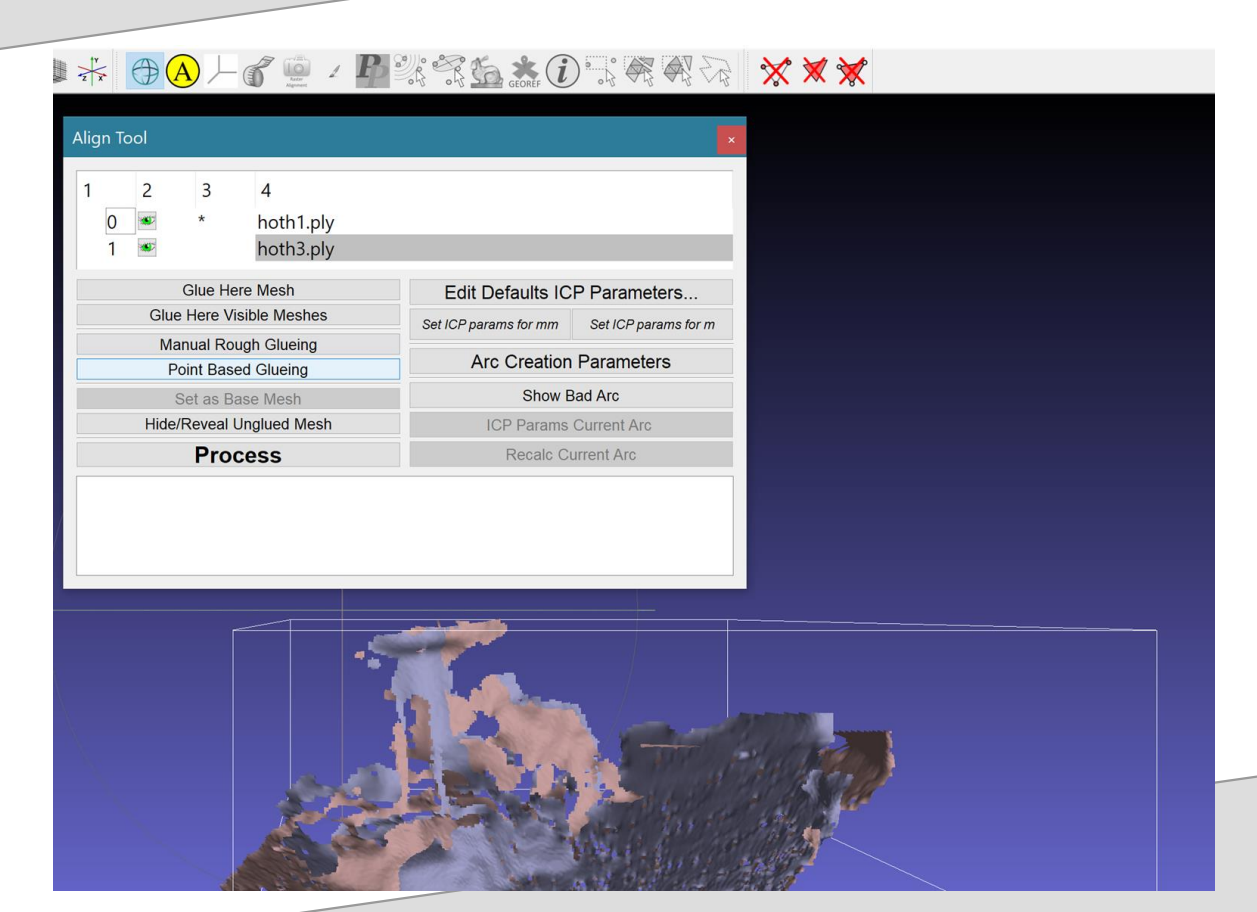

- Another window will pop up
	- Double-Click selects a point
- Select 4 points in each point cloud
	- Order matters

#### MeshLab\_64bit\_fp

Choose at least 4 matching pair of points on the two meshes. Double Click over each mesh to add new points. Choose points in consistent order

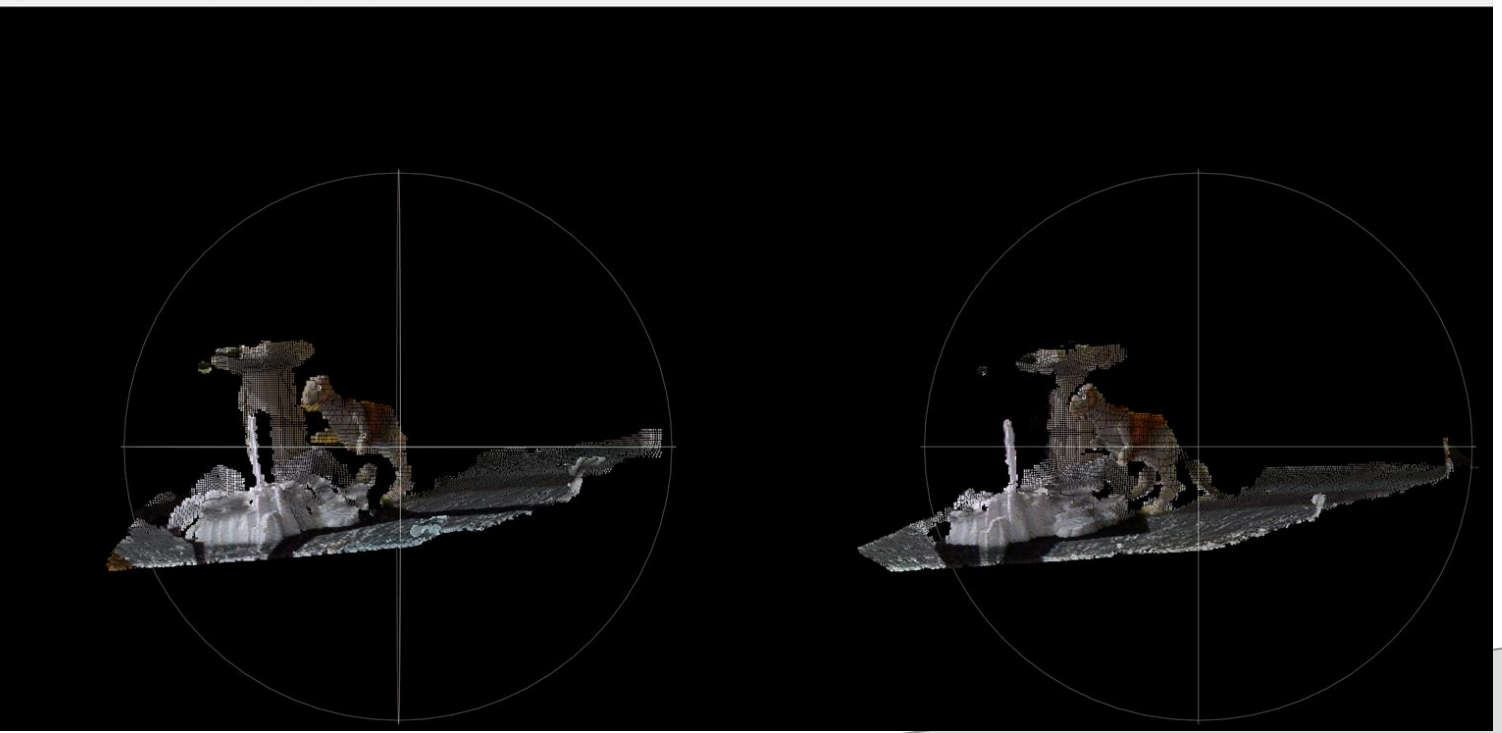

- Look closely
	- See the 0, 1, 2, 3 in each point cloud
- The 'eye' is our first selected match point (pt 0)
- Turret Cannon base is the 4th (pt 3)

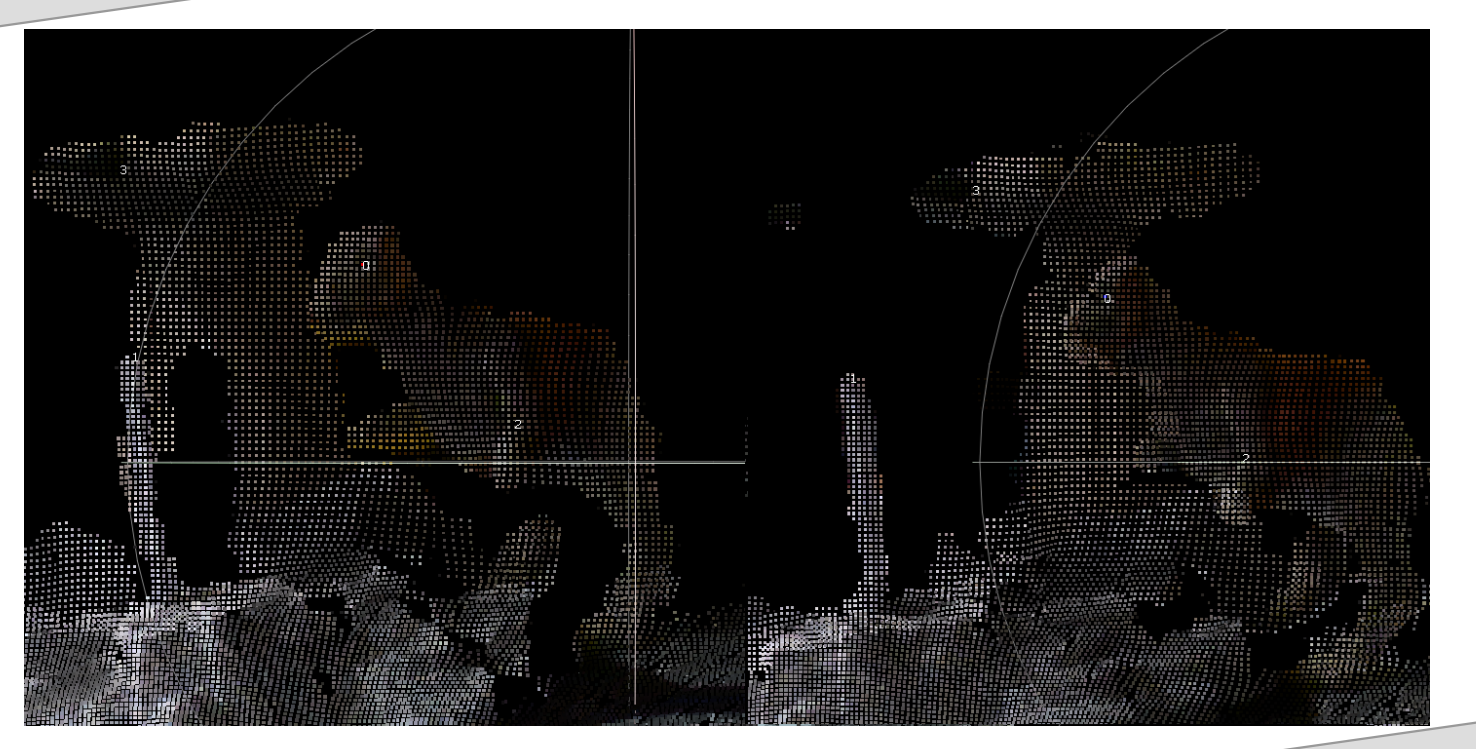

- When all 4 corresponding points have been selected
- Then click: OK

#### C MeshLab 64bit fp

Choose at least 4 matching pair of points on the two meshes. Double Click over each mesh to add new points. Choose points in consistent order

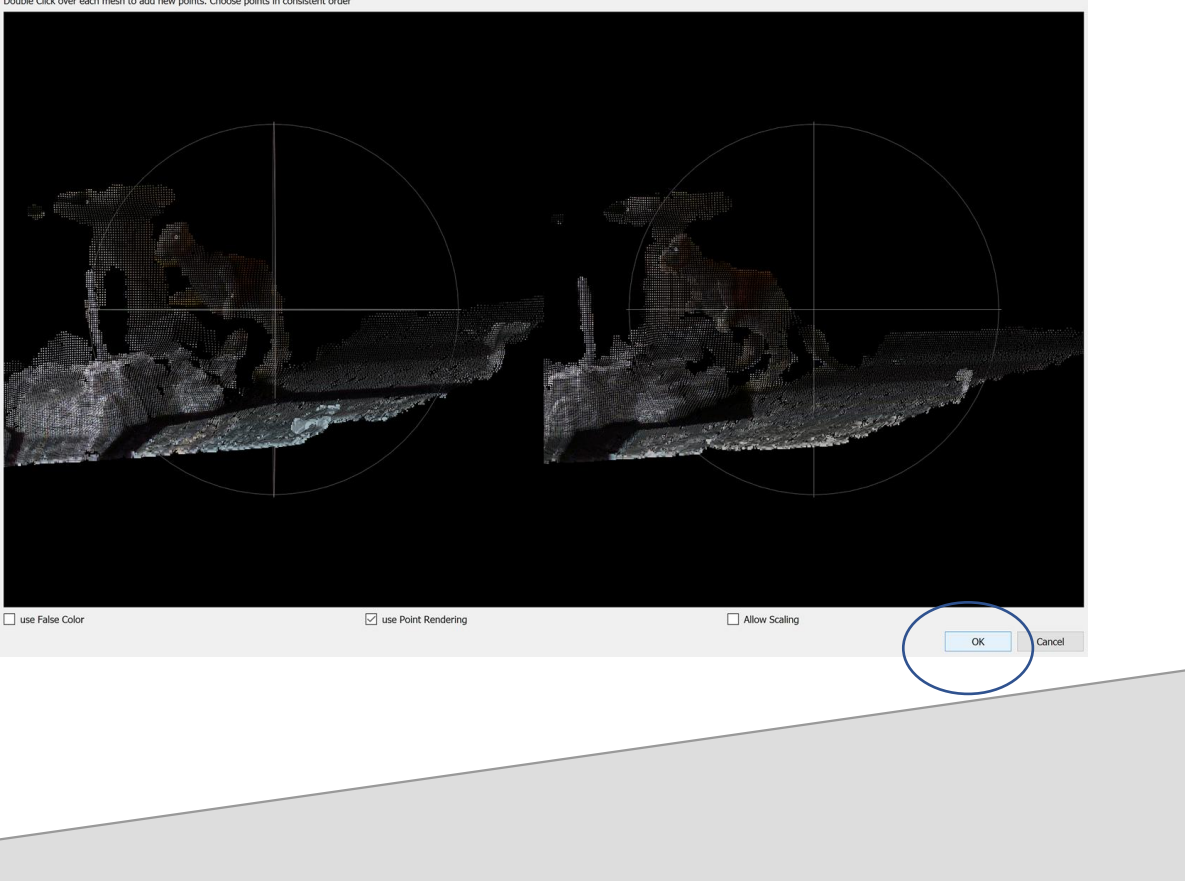

- Returns to the Align Tool window
	- Point Clouds are ROUGHLY aligned
- Can adjust ICP settings if needed
- Then Click: Process
	- This finetunes the alignment

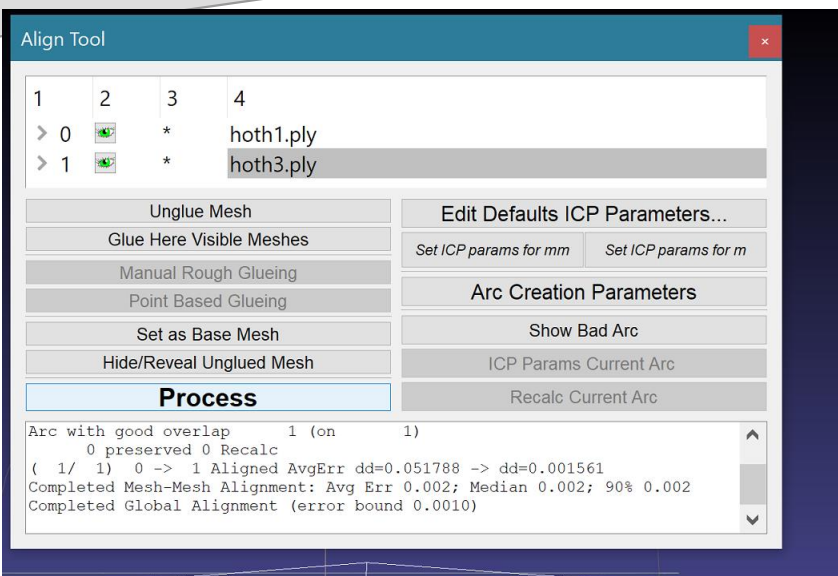

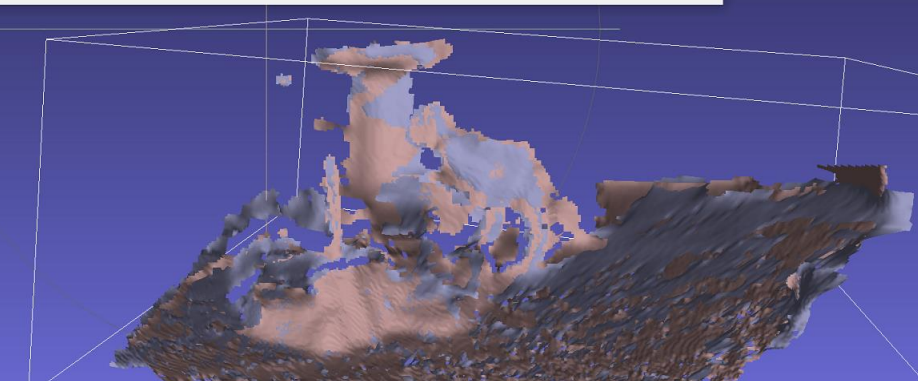

#### ICP is Iterative Closest Point

### Next Steps

- The point clouds are now aligned
- Merge them into one by Right-Clicking on a layer Selecting: Flatten Visible Layers
- Should: Keep unref'd vertices

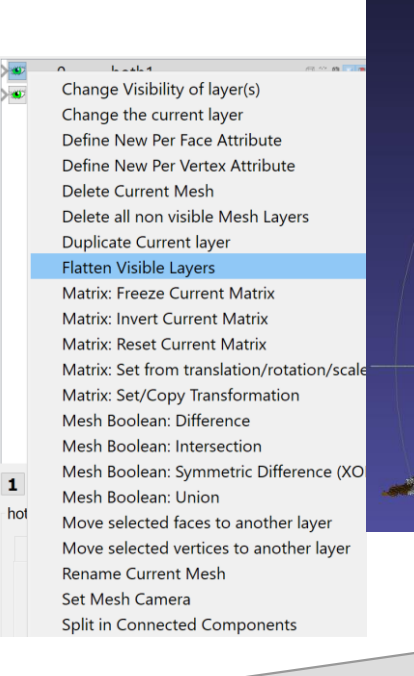

#### **Flatten Visible Layers**

Flatten all or only the visible layers into a single new mesh. Transformations are preserved. Existing layers can be optionally deleted

 $\sqrt{\phantom{a}}$  Merge Only Visible Layers

 $\sqrt{\phantom{a}}$  Delete Layers

 $\sqrt{\phantom{a}}$  Merge duplicate vertices

 $\sqrt{\phantom{a}}$  Keep unreferenced vertices

Default Help Close Apply

### Meshing

- Repeat as needed to align additional point clouds
- If scans sufficiently cover the object you can create a mesh of the object from the aligned and merged clouds

2 Meshl ab 2021.07

**O File Edit Filters Re** 

Apply Show Select Clean Create Rem Polva Color Smog  $O<sub>II</sub>$ Norm Mesh Raste Range Point Samp Textur Came

Select Filters from the menu as shown

> *See me afterwards if you want more meshing details*

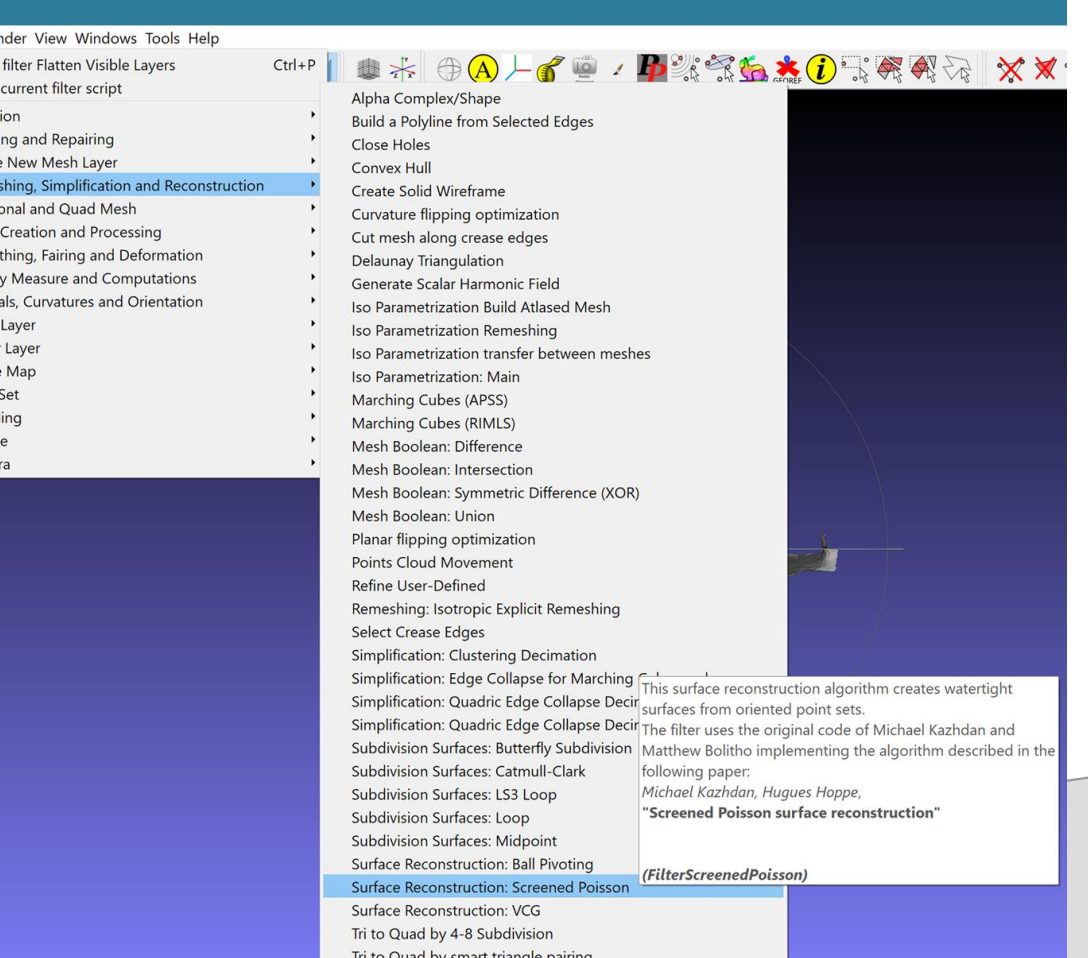

## NOT Meshing

- May not need a mesh
- Can export aligned point cloud
- For use in other apps

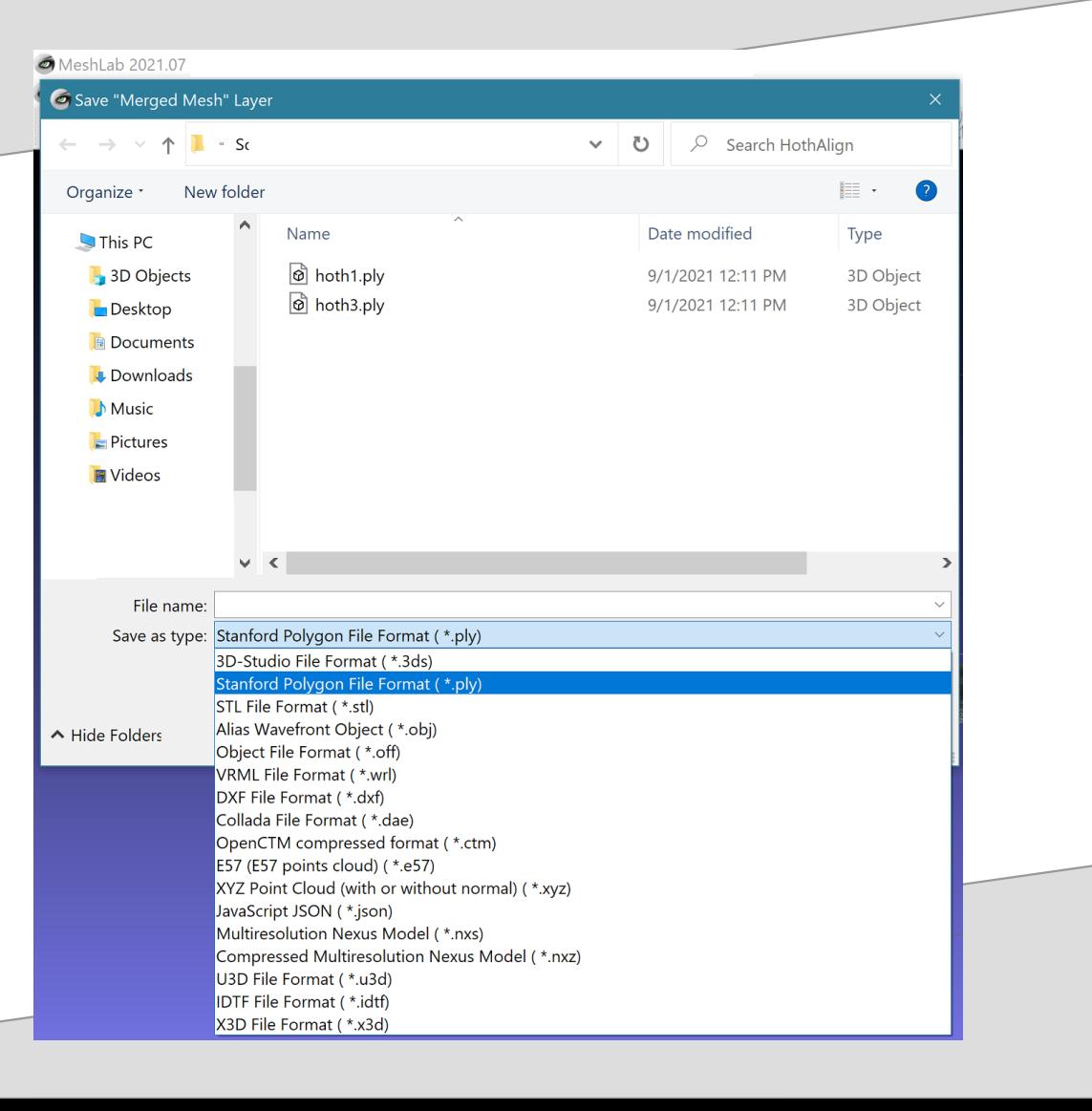

## CloudCompare

- Another SW app is Cloud Compare
	- Can import Faro FLS files
	- Handles multiple large point clouds better than Meshlab
- Capable of point cloud
	- **Cleanup**
	- Alignment
	- **Merging**
	- More if needed

## CloudCompare

- Manual Align work similar to MeshLab
- Can select more than 4 points
- Also has refinement afterwards

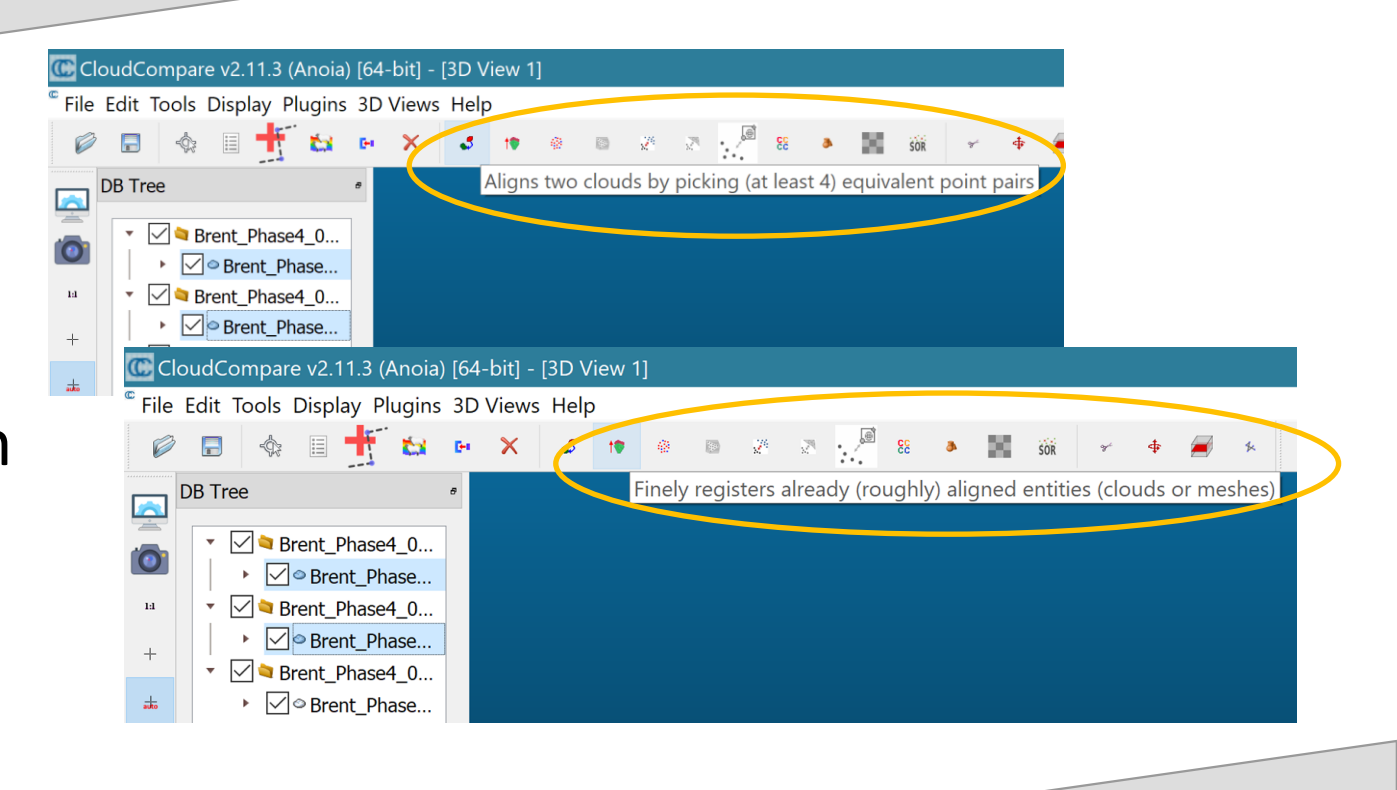

### Example: CloudCompare O B

- Selected 5 points
- Clicked Align
- Results not good enough
- Select a 6th point
- Clicked Align
- Better Results
- Clicked Green Check Mark

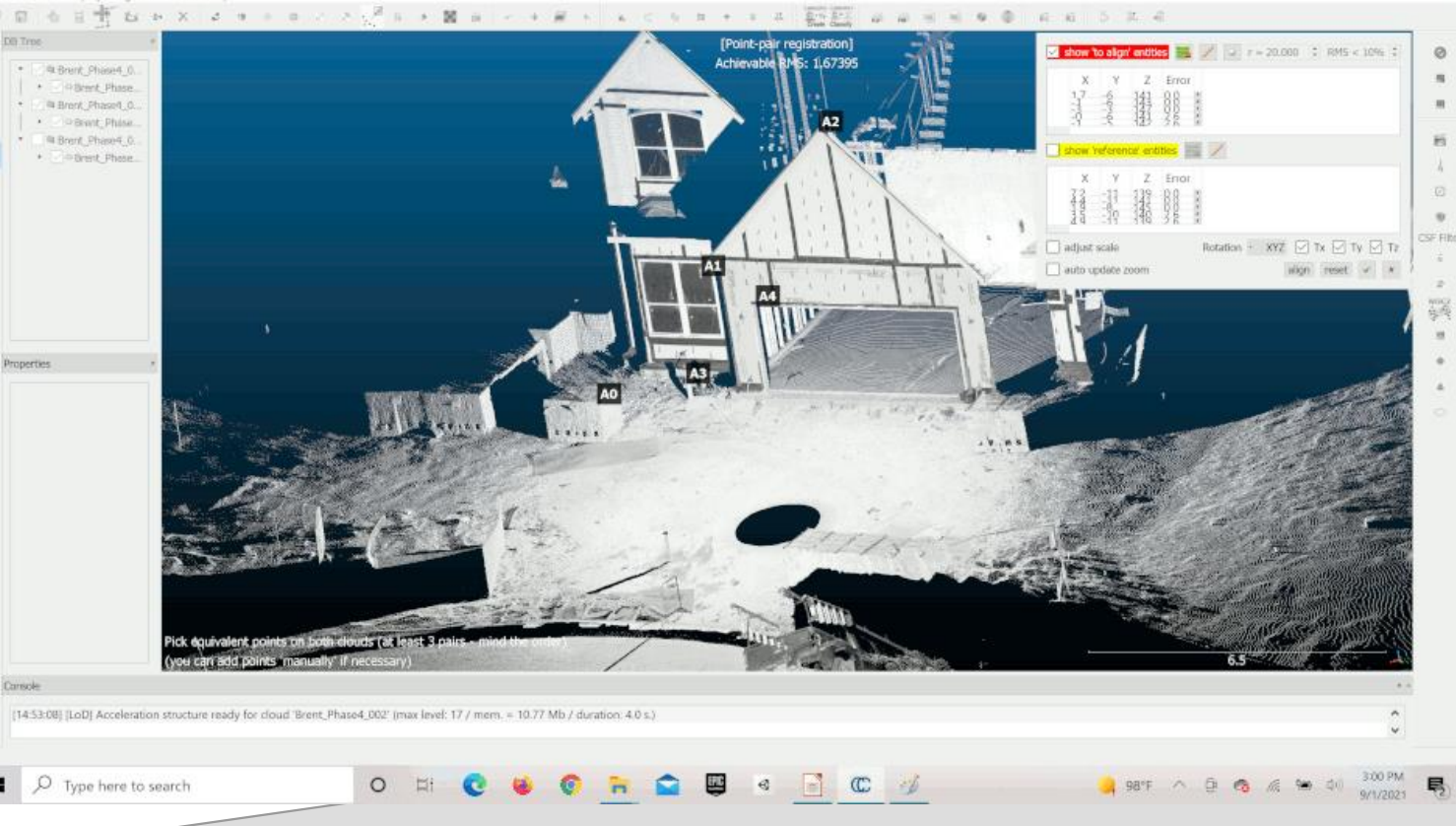

### THE Point

- Physical Scanning takes skill and planning,
	- it can be taught and improves with practice
- Manipulating and using point clouds makes heavy use of skills most Viz students (and some CS and ENGR) already have
- Doing both brings better awareness and understanding of how virtual objects can relate to the real world
- Many untapped opportunities to learn, research, apply and improve Scanning Methods

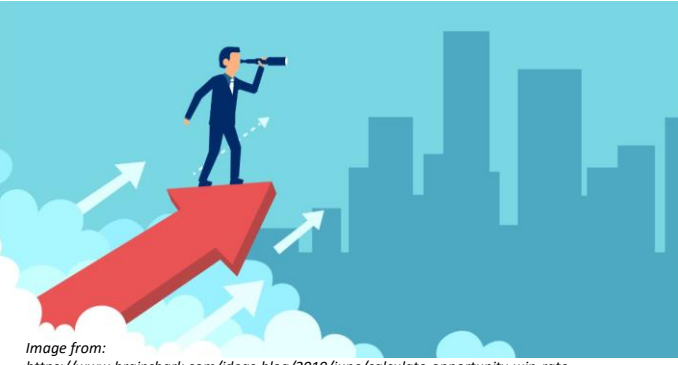

*https://www.brainshark.com/ideas-blog/2019/june/calculate-opportunity-win-rate*

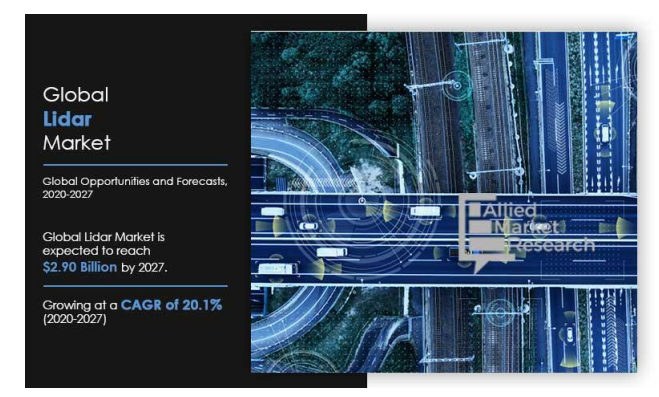

*https://www.alliedmarketresearch.com/lidar-market*

# Opportunities

- **Career**
- Architecture / Engineering / Construction
- Motion Pictures & Gaming
- **Archaeology**
- Art Preservation
- Law Enforcement / Forensics
- **Manufacturing**
- Medical / Dentistry / Biology
- Training (any field)
- … and more

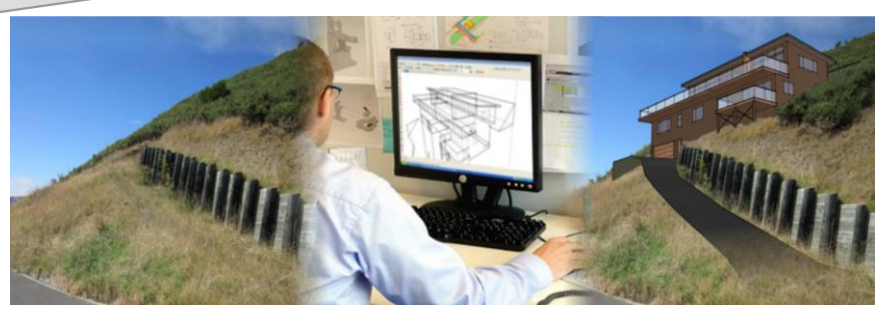

*Image from https://www.staigsmith.co.nz/AdvancedDataManagement/3D+Visualisation.html*

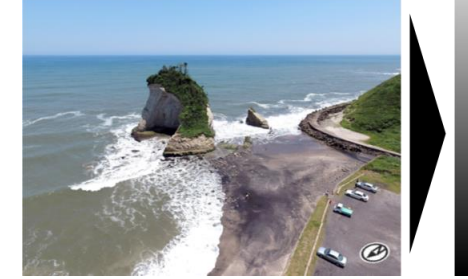

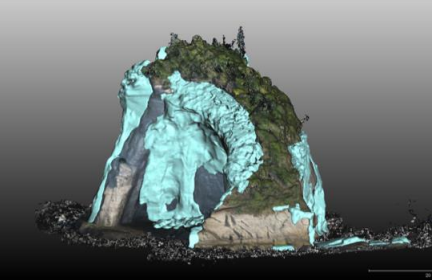

*Image from Paper: Volumetric Change Detection in Bedrock Coastal Cliffs Using Terrestrial Laser Scanning and UAS-Based SfM by Yuichi S. Hayakawa*

#### Film

- **Film production is the art of data capture**
- When the Lumière brothers pointed their primitive camera at a locomotive and recorded Arrivée d'un train en gare de La Ciotat, aka Train Pulling into a Station
	- They were capturing data
- In the 1927 movie The Jazz Singer the first full-length feature film to use synchronised sound, when Al Jolson told the crowd, "You ain't heard nothing' yet!" what was the microphone doing?
	- Capturing data

July 31, 2021 https://www.scantechsurveys.co.uk/laser-scanning-for-film-sets/

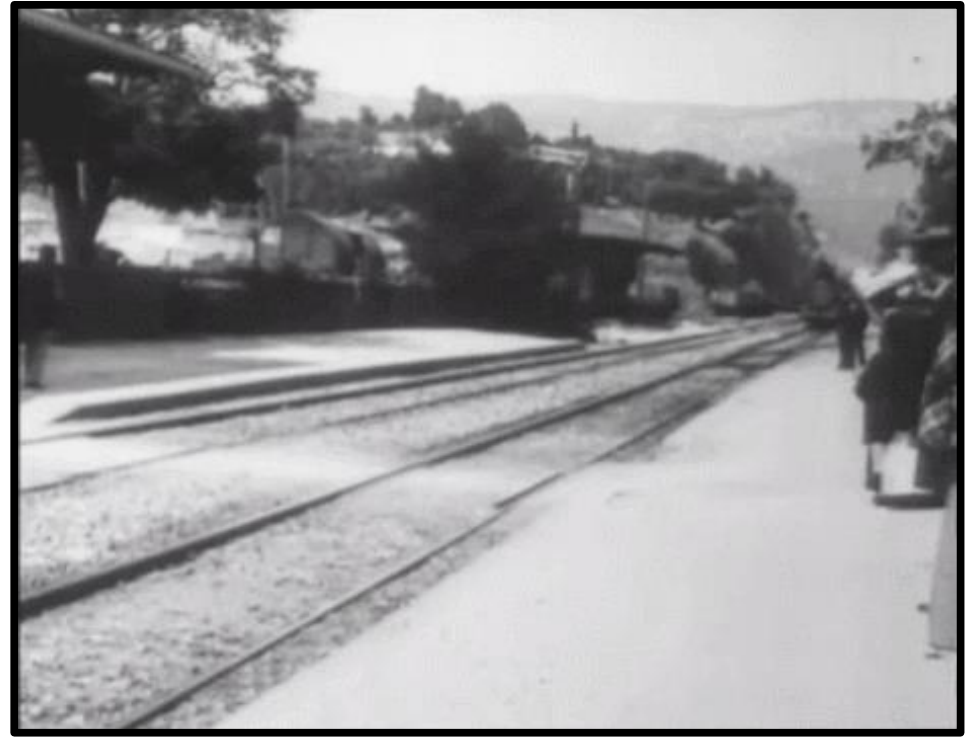

*https://commons.wikimedia.org/wiki/File:Arriv%C3%A9e\_La\_Ciotat.gif*

# Film Opportunities

- **Film production is the art of data capture**
- When the Lumière brothers pointed their primitive camera at a locomotive and recorded Arrivée d'un train en gare de La Ciotat, aka Train Pulling into a Station
	- They were capturing data
- In the 1927 movie The Jazz Singer the first full-length feature film to use synchronised sound, when Al Jolson told the crowd, "You ain't heard nothing' yet!" what was the microphone doing?
	- Capturing data

July 31, 2021 https://www.scantechsurveys.co.uk/laser-scanning-for-film-sets/

#### Scanning Models is common

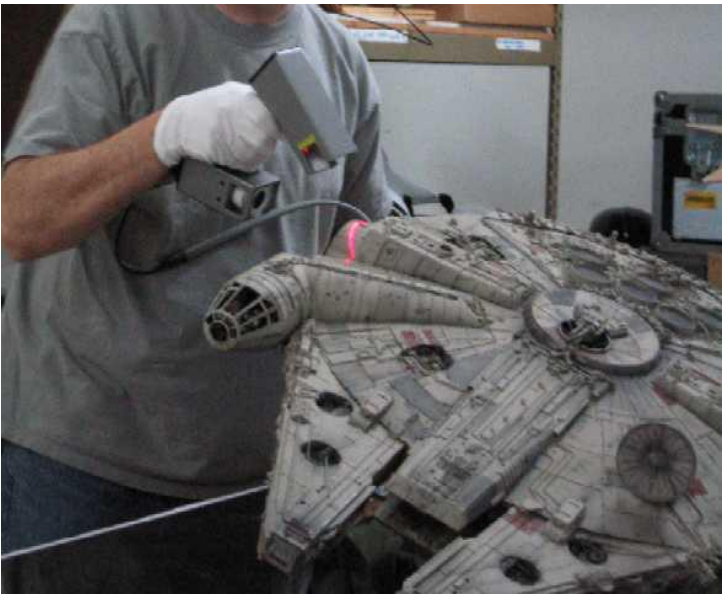

*https://polhemus.com/case-study/detail/gentle-giant-studios-chooses-the-polhemus-fastscan*

# Film Opportunities

- **Film production is the art of data capture**
- When the Lumière brothers pointed their primitive camera at a locomotive and recorded Arrivée d'un train en gare de La Ciotat, aka Train Pulling into a Station
	- They were capturing data
- In the 1927 movie The Jazz Singer the first full-length feature film to use synchronised sound, when Al Jolson told the crowd, "You ain't heard nothing' yet!" what was the microphone doing?
	- Capturing data

July 31, 2021 https://www.scantechsurveys.co.uk/laser-scanning-for-film-sets/

#### Scanning People is becoming common

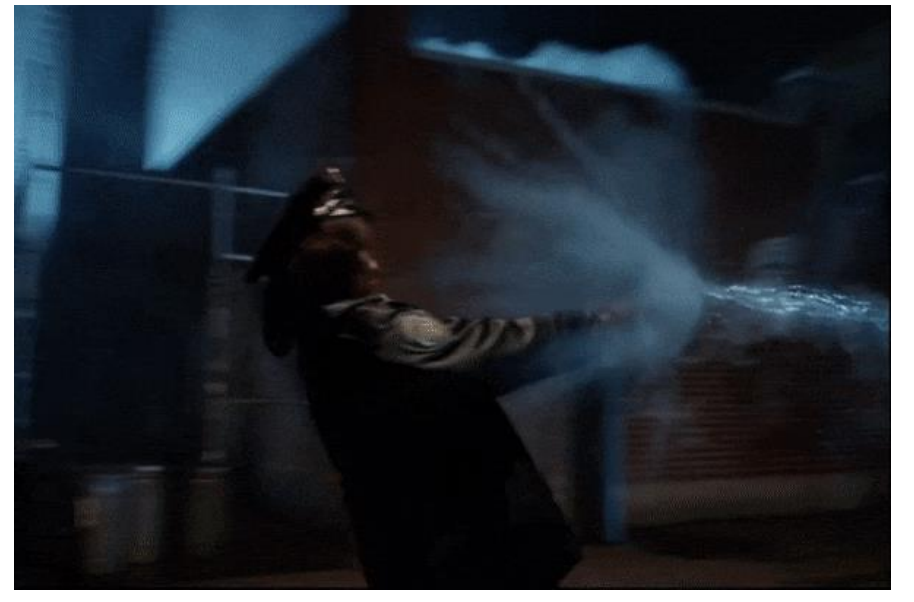

*Excerpt from video by CoSA VFX Gotham Season 2 - VFX Reel https://vimeo.com/167931020*

# Film Opportunities

- **Film production is the art of data capture**
- When the Lumière brothers pointed their primitive camera at a locomotive and recorded Arrivée d'un train en gare de La Ciotat, aka Train Pulling into a Station
	- They were capturing data
- In the 1927 movie The Jazz Singer the first full-length feature film to use synchronised sound, when Al Jolson told the crowd, "You ain't heard nothing' yet!" what was the microphone doing?
	- Capturing data

July 31, 2021 https://www.scantechsurveys.co.uk/laser-scanning-for-film-sets/

#### Scanning may soon be

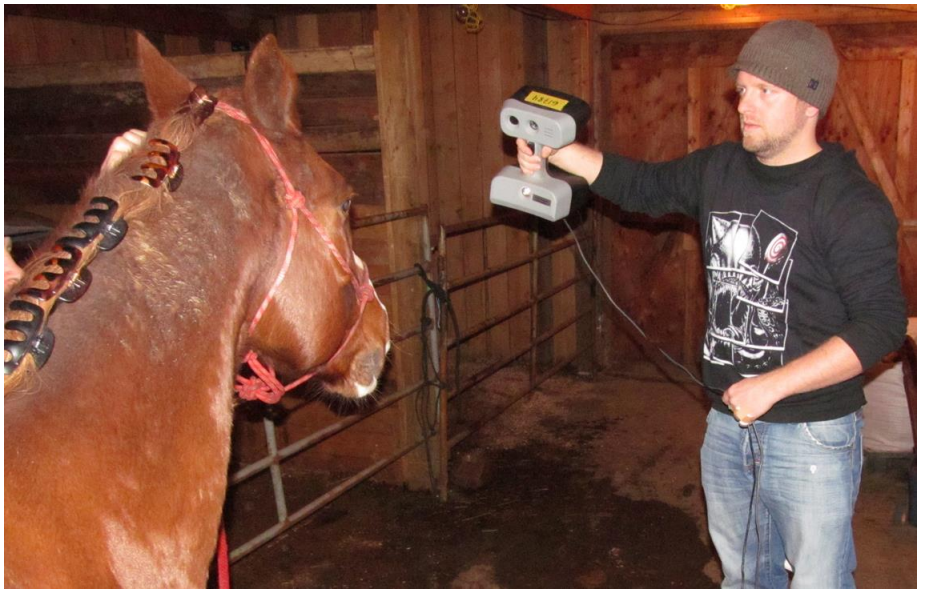

*Alex Shvartzman uses a handheld structured light device to scan a horse Image from: https://cinefex.com/blog/lidar/*

# Movie & Game

- Laser scanning is used in the film and gaming industry for
	- Pre-visualization of scenes
	- or in post-production, to create stunning CGI & visual effects

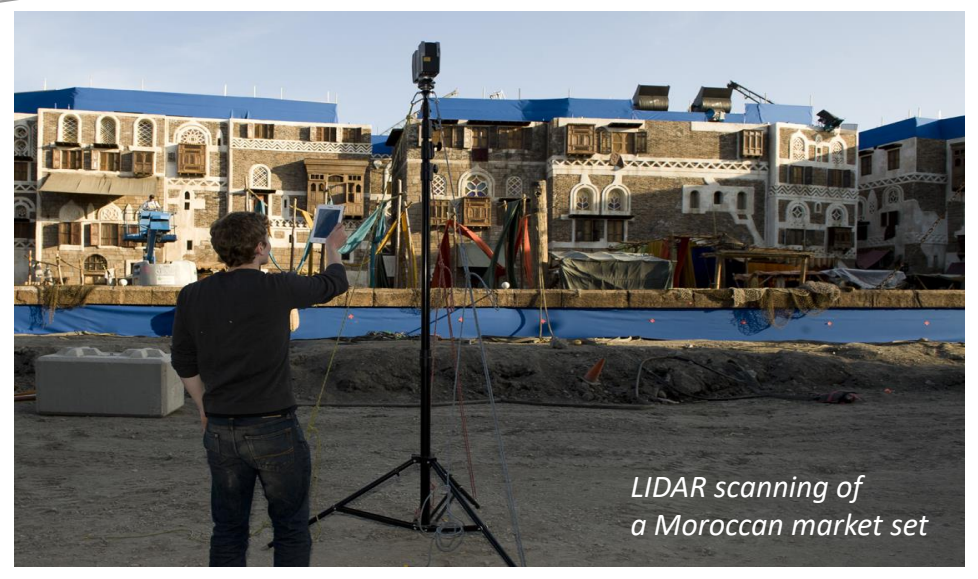

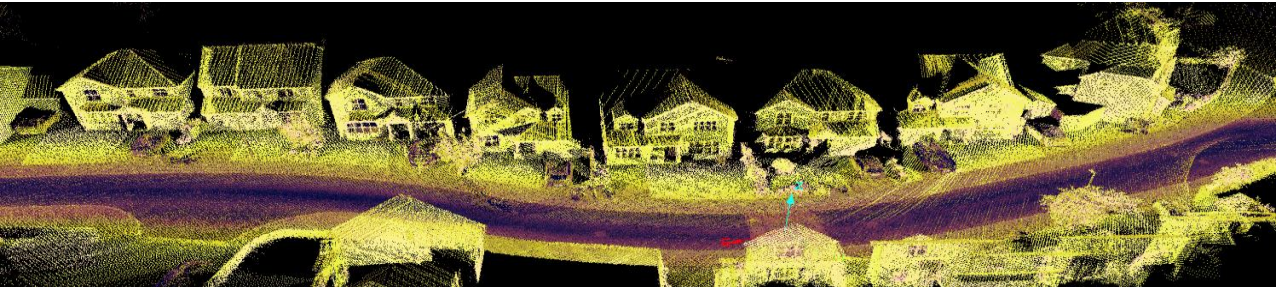

*Image from: https://www.renishaw.com/en/3d-laser-scanning-helping-bring-games-and-movies-to-life--19955*

*Image from: www.renishaw.com/en/3d-laser-scanning-helping-bring-games-and-movies-to-life--19955*

## Unreal Engine

- Real-Time In-Camera VFX for Next-Gen Film-making
	- https://www.youtube.com/watch?v=bErPsq5kPzE
- Laser Scans can be used with real world display of scenes that have been captured elsewhere
	- Using Unreal Engine
		- that captured scene can be modified as needed
		- in real time
- Many people make models
	- Fewer can use laser scans to enhance the process

#### Watch the Set Background

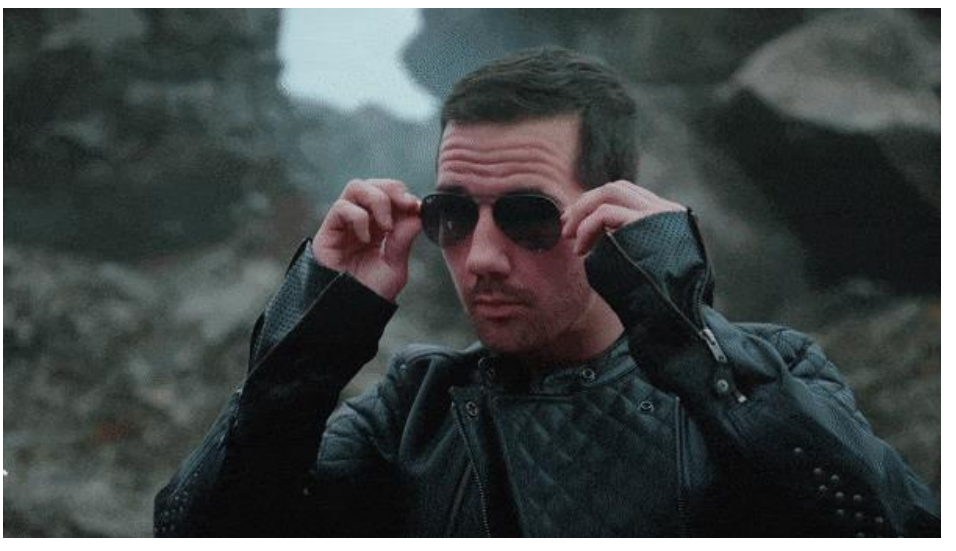

Virtual Camera moves with real world camera Background is rendered from correct perspective

# Forensic Opportunities

- Laser scans
	- Provide detailed models of investigation scenes
	- Accurate
	- Identify exact measurements and placements of items
	- Very fast
	- Replace creating physical mock-up models by hand
	- Allow for a virtual walk-through of the scene
		- Anytime, repeatable
		- Scene stays in "as-found" state
- This significantly improves the experience and reliability of information

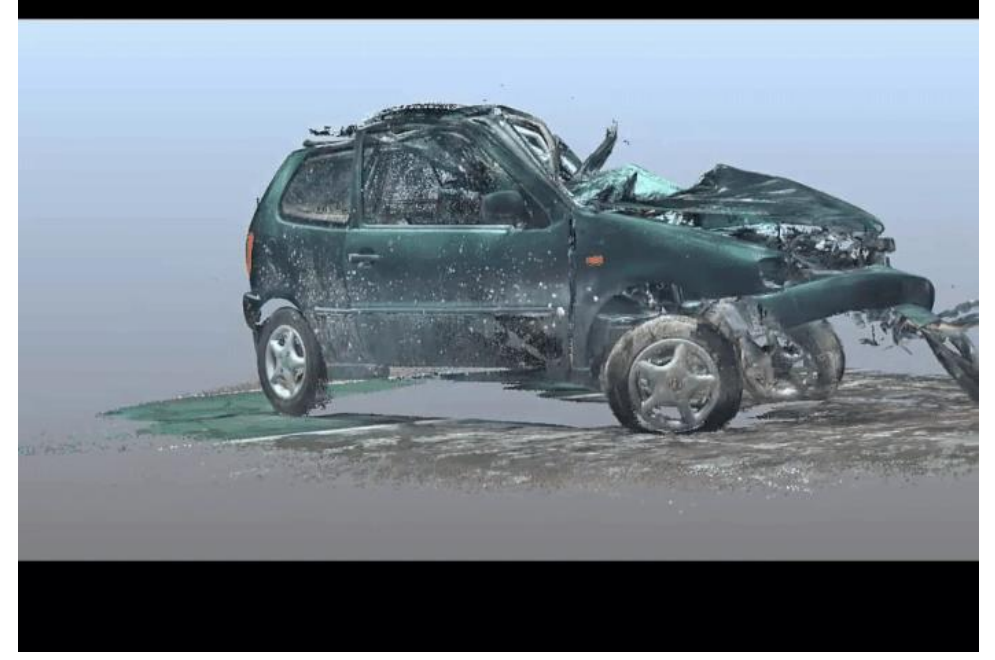

*https://www.pbs.org/newshour/science/virtual-reality-tamir-rice-3d-laser-scans-shootings-san-bernardino*

## Medical Opps

- Orthopedics
- Prosthetics
- Plastic Surgery
- Dental
- … more

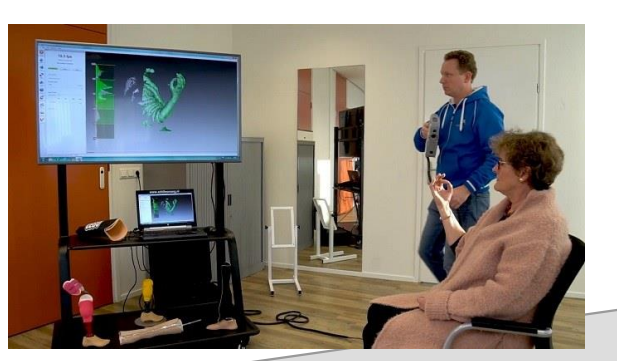

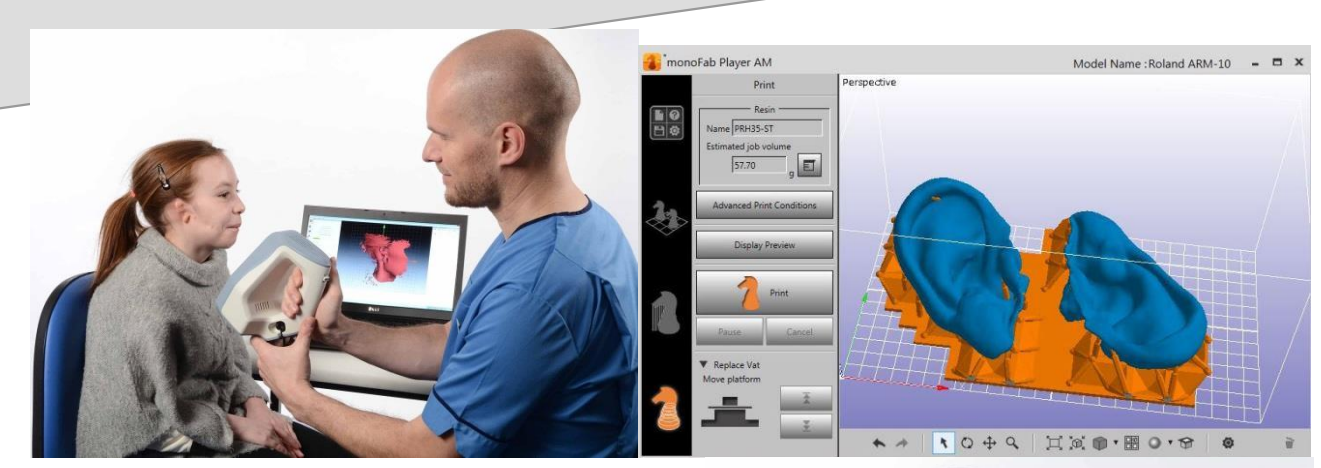

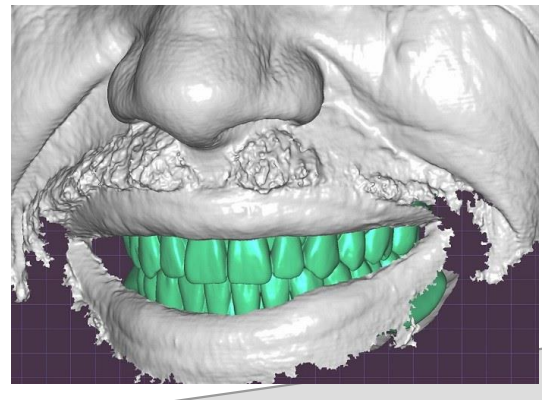

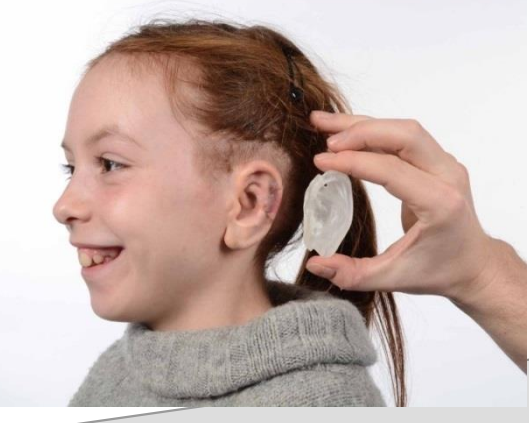

## Other Fields

- Art Preservation
- Automotive
- Reverse Engineering
- … more

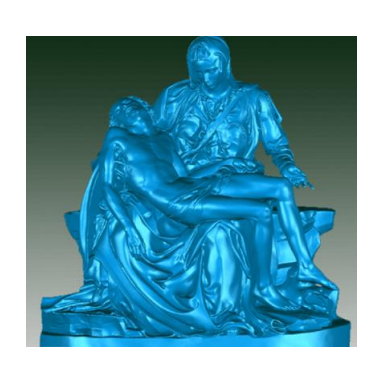

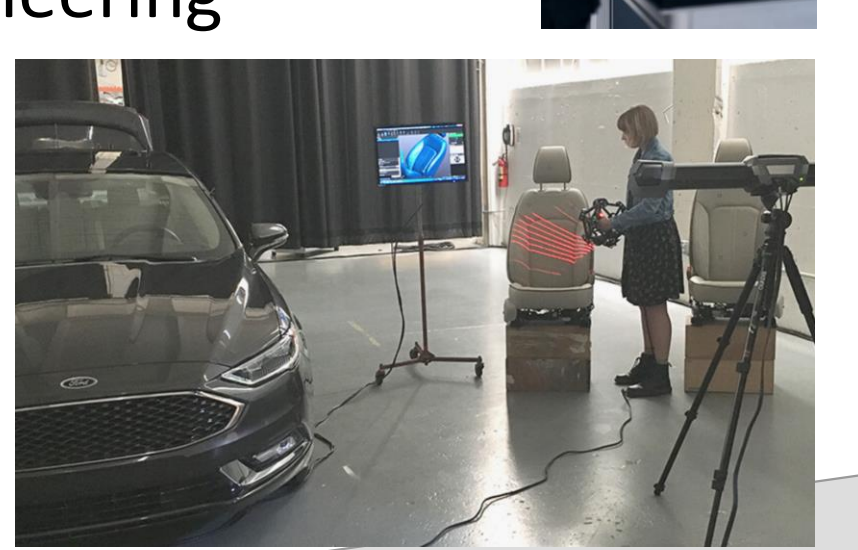

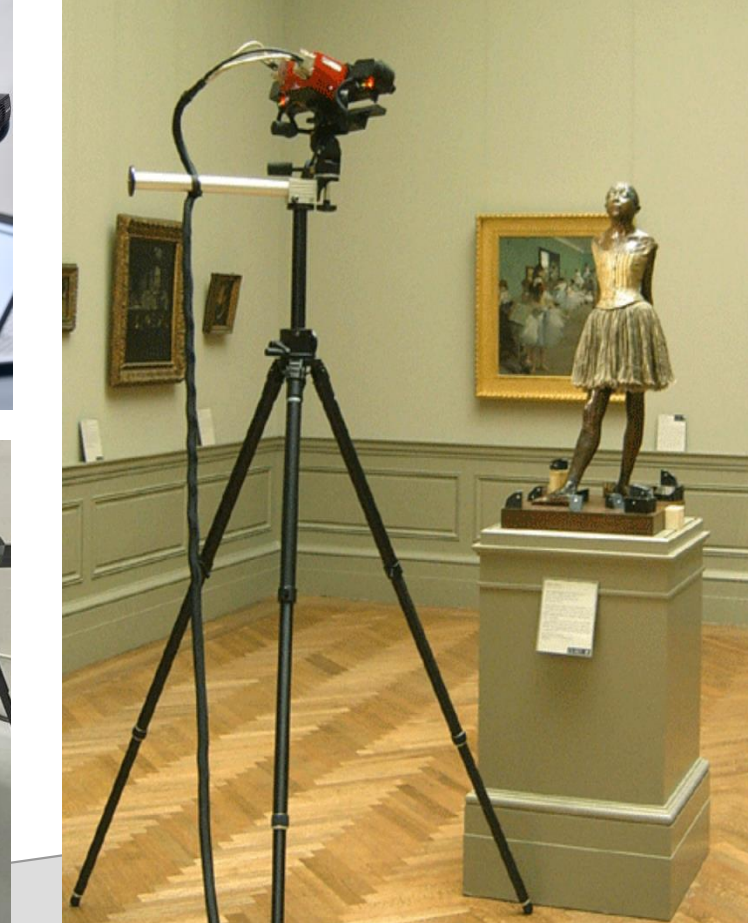

*Reverse Engineering Image from https://www.capture3d.com/knowledge-center/blog/handheld-3d-scanner-reverse-engineering Art and Auto Images from https://artec3d.com – use examples*

### Summary

- Laser Scanning is useful and interesting
	- Enhances the modeling process when working with real objects
- Can be used in multiple fields and businesses
- Uses skills common to Viz students
- Many open opportunities
	- Employment
	- Research